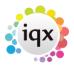

## A temporary placement has turned into a permanent role

A candidate has been placed in a temporary vacancy, which has now turned permanent. What is the best practice for updating this information in IQX?

## Relates to

Temp desk → Vacancies form → miscellaneous tab

- Open the **details** form for the temporary placement.
- Click on the **Miscellaneous** button located in the left hand panel of the vacancy details form.
- Click **Make Permanent** a prompt is showing asking if you wish to make this a permanent vacancy click **yes**
- Ensure that a salary is given to the vacancy.

Back to FAQ Section list Back to Vacancy/Jobs

From:

https://iqxusers.co.uk/iqxhelp/ - iqx

Permanent link:

https://iqxusers.co.uk/iqxhelp/doku.php?id=faq3-03&rev=1287401716

Last update: **2017/11/16 21:56** 

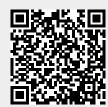